## 適用於 Dell PowerEdge 系統的 Microsoft Windows Server 2012 重要資訊指南

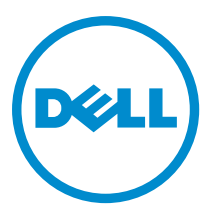

## <span id="page-1-0"></span>註、警示與警告

■ 註: 「註」表示可以幫助您更有效地使用電腦的重要資訊。

#### 警示: 「警示」表示有可能會損壞硬體或導致資料遺失,並告訴您如何避免發生此類問題。

#### 警告: 「警告」表示有可能會導致財產損失、人身傷害甚至死亡。

#### **©** 2012 Dell Inc.

本文所用的商標:Dell™、Dell 徽標、Dell Boomi™、Dell Precision™、OptiPlex™、Latitude™、PowerEdge™、PowerVault™、 PowerConnect™、OpenManage™、EqualLogic™、Compellent™、KACE™、FlexAddress™、Force10™ 與 Vostro™ 為 Dell Inc. 的商標。 Intel®、Pentium®、Xeon®、Core® 與 Celeron® 為 Intel Corporation 在美國及其他國家/地區的註冊商標。AMD®、 AMD Opteron™、AMD Phenom™ 與 AMD Sempron™ 為 Advanced Micro Devices, Inc. 的註冊商標與商標。Microsoft®、Windows®、 Windows Server®、Internet Explorer®、MS-DOS®、Windows Vista® 與 Active Directory® 為 Microsoft Corporation 在美國及/或其 他國家/地區的商標或註冊商標。Red Hat® 與 Red Hat® Enterprise Linux® 為 Red Hat, Inc. 在美國及/或其他國家/地區的註冊商 標。Novell® 與 SUSE® 為 Novell Inc. 在美國及其他國家/地區的註冊商標。Oracle® 為 Oracle Corporation 及/或其關係企業的註 冊商標。Citrix®、Xen®、XenServer® 與 XenMotion® 為 Citrix Systems, Inc. 在美國及/或其他國家/地區的註冊商標或商標。 VMware®、Virtual SMP®、vMotion®、vCenter® 與 vSphere® 為 VMWare, Inc. 在美國或其他國家/地區的註冊商標或商標。IBM® 為 International Business Machines Corporation 的註冊商標。

2012 - 11

Rev. A02

# 目錄

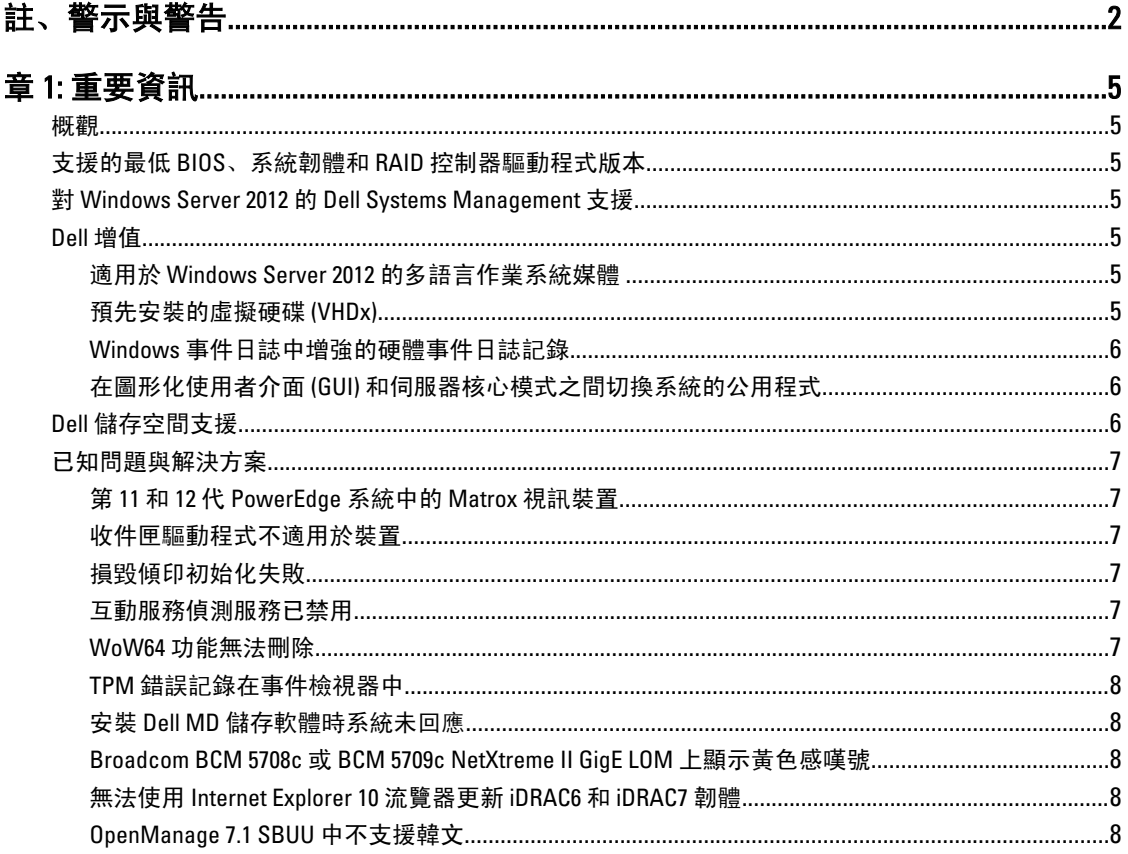

# <span id="page-4-0"></span>重要資訊

### 概觀

本文件提供適用於 Dell PowerEdge 系統之 Microsoft Windows Server 2012 的重要資訊。

警示: 在系統的初始組態期間,強烈建議您從 support.microsoft.com 下載和安裝最新的修補程式、Hotfix 和 Service Pack。

### 支援的最低 BIOS、系統韌體和 RAID 控制器驅動程式版本

有關 BIOS、系統韌體和 RAID 控制器驅動程式最低支援版本的清單,請參閱 en.community.dell.com/ techcenter/os-applications/w/wiki/3868.dell-bios-support-for-windows-server-2012.aspx

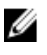

**■ 註: Dell PowerEdge RAID 控制器 (PERC) S100、PERC S110 及 PERC S300 軟體 RAID 配接器不支援 Windows** Server 2012。

### 對 Windows Server 2012 的 Dell Systems Management 支援

Dell Systems Management 版本 7.1 對 Windows Server 2012 提供部份支援, 而 Dell Systems Management 版本 7.2 提供 完全支援且配有適用於 Windows Server 2012 的最新驅動程式。若要在 Dell System Management 上安裝您的 作業系統,請使用 Dell Systems Management Tools and Documentation 媒體。

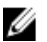

**之 註:** 有關 Dell Systems Management 的詳細資訊, 請參閱 support.dell.com/manuals 上的 Dell OpenManage 文 件。有關使用 Dell Systems Management Tools and Documentation 媒體安裝作業系統的資訊,請參閱 support.dell.com/manuals 上的 Installing Microsoft Windows Server 2012 (安裝 Microsoft Windows Server 2012)。

### Dell 增值

下節列出發運產品時提供的附加增值。

### 適用於 Windows Server 2012 的多語言作業系統媒體

發佈 Windows Server 2012 後,Dell 系統隨附的多語言作業系統介面提供一系列語言。首次啟動系統或使用 Dell 提供的媒體重新安裝作業系統時,可選擇所需語言。 借助新的多語言作業系統媒體,可使用所選的任何語言靈活地重新安裝作業系統。 使用多語言 DVD 媒體部署作業系統:

1. 開機至作業系統媒體。

此時將顯示 Language Selection (語言選擇)螢幕。

2. 選擇您需要的語言並繼續。

**名 註:** 簡體中文和繁體中文在單獨的 DVD 中提供。

### 預先安裝的虛擬硬碟 (VHDx)

如果在 dell.com 上選擇 enable hyper-v role (啟用 hyper-v 角色), 將獲得預先安裝的作業系統虛擬硬碟 (VHDx) 檔案。可使用帶 Hyper-V 的 VHDx 檔案在物理系統上建立虛擬機 (VM),但受限於 Microsoft 的正常授權限制

<span id="page-5-0"></span>(Standard 版兩個, Datacenter 版無限個)。有關授權條款的詳細資訊,請參閱產品隨附的*最終使用者授權協* 議

要啟動使用 sysprep 的 VHDx 檔案建立的虛擬機,可使用粘貼在系統上的真品證明書 (COA) 貼紙上的虛擬產品金 鑰。可在將系統投入生產之前使用標準方法執行安全更新。

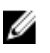

註: 建議建立 VHDx 檔案的備份副本。為防止丟失或損壞,Dell 不提供更換檔案。位於 C:\Dell\_OEM\VHD 的 檔案允許您在設定過程中選擇適當的語言。如果需要,可將 VHDx 從動態轉換為固定類型。

有關 VHD/VHDx 檔案和如何使用這些檔案作為 Hyper-V 組態的一部分的詳細資訊, 請參閱 blogs.technet.com 上 的文章 Windows Server 2012: Convert VHD to VHDX using Hyper-V Manager (Windows Server 2012: 使用 Hyper-V 管理器將 VHD 轉換為 VHDX)以及 technet.microsoft.com 上的文章 Hyper-V Virtual Hard Disk Format Overview (Hyper-V 虛擬硬碟格式概述)或 support.microsoft.com 上的其他相關文章。

### Windows 事件日誌中增強的硬體事件日誌記錄

對於其他監控,系統設定為從 BMC 系統事件日誌中擷取硬體事件。這些事件提供有關 Windows 事件日誌內的 硬體相關資訊。

Ø 註: 此選項不適用於 Windows Server 2012 Essentials 及 Windows Server 2012 Foundation 版本。

選擇位於 Windows 事件檢視器中**應用程式和服務日誌下的硬體事件日誌**以檢視硬體事件。此功能要求 Windows Event Collector 服務從事件檢視器中的「訂閱」資料夾啟動和管理。

有關事件日誌硬體日誌記錄功能的詳細資訊,請參閱 support.microsoft.com 上的文章 How to configure event subscription to pull BMC SEL events into the event logs in Windows Server 2008 (如何設定硬體訂閱將 BMC SEL 事件 拉入 Windows Server 2008 中的事件日誌)。

### 在圖形化使用者介面 (GUI) 和伺服器核心模式之間切換系統的公用程式

PowerShell 模組 DellTools.psm1 位於 C:\Dell\_OEM 資料夾中, 可幫助執行一般任務。此模組中包含的一個功能允 許您以 Server with a GUI(帶 GUI 的伺服器)模式設定系統,然後轉換為 Server Core (伺服器核心)模式,再 將系統投入生產。此模組也可用於切換回 GUI 進行組態和疑難排解。

使用此增益集的詳細步驟在首次啟動系統時提供。

出於安全原因, PowerShell 腳本執行原則預設設定為 restricted (受限), 並且必須進行修改以允許腳本在系統 上運行。完成腳本後,建議將執行原則重新設定為 restricted (受限)。有關如何更改執行原則的詳細資訊,請 參閱 technet.microsoft.com 上的文章 Set-ExecutionPolicy(設定執行原則)和 support.microsoft.com 上的其他相 關文章。

- 要使用提供的模組,在提升的 Windows PowerShell 命令提示字元下鍵入以下命令,然後按 <Enter>: Import-Module –Name C:\Dell\_OEM\DellTools.psm1
- 要查看可用命令清單,鍵入以下命令,然後按 <Enter>: Get-Command –Module DellTools
- 要將 Server with a GUI (帶 GUI 的伺服器)模式轉換為 Server Core (伺服器核心)模式, 鍵入以下命 令,然後按 <Enter>:et-GUI –Mode Core

■ 註: 在生產環境中使用之前, 必須使用所有應用程式和支援的 Server Core (伺服器核心) 角色測試此腳 本。

**■ 註:** 此指令碼不適用於 Windows Server 2012 Foundation 及 Windows Server 2012 Essentials 版本。

### Dell 儲存空間支援

建議不要在 Dell 硬體上設定儲存空間, 因為目前不支援此功能。

### <span id="page-6-0"></span>警示: 由於硬體故障通知和硬體故障轉移可能不會按預期發生,因此在不受支援的硬體上使用儲存空間會 增加資料丟失的風險。

### 已知問題與解決方案

本節介紹有關一般問題的資訊及其適用於 Microsoft Windows Server 2012 的解決方案。

### 第 11 和 12 代 PowerEdge 系統中的 Matrox 視訊裝置

Dell PowerEdge 第 11 和 12 代伺服器隨附於內建 Matrox 視訊裝置。要增強伺服器的顯示性能,建議您使用 support.dell.com 上的最新圖形驅動程式。

### 收件匣驅動程式不適用於裝置

說明: 收件匣驅動程式不可用於以下裝置:

- 第 12 代 PowerEdge 系統中的 PCIe SSD
- 第 12 代 PowerEdge 系統中適用於 Intel Romley Chipset 裝置的 PCI 簡單通訊控制 器
- 多達兩個 10Gb BT 的 Broadcom 57800
- 多達兩個 1Gb 和 10Gb BT rNDC 的 Broadcom 57810

解決方案: 有關最新的可用驅動程式,請參閱 en.community.dell.com/techcenter/os-applications/w/ wiki/3872.dell-out-of-box-driver-support-for-windows-server-2012.aspx 從 support.dell.com 上的 Drivers and Downloads (驅動程式和下載)部分下載這些驅動程 式。

### 損毀傾印初始化失敗

- 說明: 錯誤 Crash dump initialization failed!(損毀傾印初始化失敗!)記錄在事件檢視器中。
- 解決方案: 此問題並不會影響系統的正常工作。

### 互動服務偵測服務已禁用

說明: Windows Server 2012 中預設禁用互動服務偵測服務。

解決方案: 通過編輯登錄檔啟用互動服務偵測服務。要編輯登錄檔,請參閱 msdn.microsoft.com/enus/library/windows/desktop/ms683502(v=vs.85).aspx。

### WoW64 功能無法刪除

- 說明: Windows 32-bit on Windows 64-bit (WoW64) 功能無法從 Windows Server 2012 完整作業系 統安裝中刪除。
- 解決方案: 預設情況下,WoW64 功能與完整作業系統安裝一起安裝。刪除此安裝後,伺服器組態 從完整作業系統安裝更改為伺服器核心安裝。

### <span id="page-7-0"></span>TPM 錯誤記錄在事件檢視器中

說明: 可信賴平台模組 (TPM) 錯誤記錄在事件檢視器中。此錯誤一直存在直到佈建 TPM。

解決方案: 由於 TPM 憑證在 NVRAM 中不可用,因此發生此錯誤。建立並初始化 TPM 簽署金鑰 後, 啟動時不會出現此錯誤。

### 安裝 Dell MD 儲存軟體時系統未回應

- 說明: 為 Dell PowerVault MD32xx 系列安裝 Dell MD 儲存軟體時,PowerEdge 系統未回應。
- 解決方案: 為 Windows Server 2012 升級至最新版本的 MD 儲存軟體, 其可於 support.dell.com 上的 Drivers and Downloads (驅動程式與下載) 章節取得。

#### Broadcom BCM 5708c 或 BCM 5709c NetXtreme II GigE LOM 上顯示黃色感嘆號

說明: 在 Dell 系統上完成透過任一 Broadcom NetXtreme II GigE 控制器安裝基於 iSCSI 的 Windows Server 2012 後, 將在裝置管理員中看到黃色感嘆號。

#### 解決方案: 解決黃色感嘆號:

- 1. 卸載網路驅動程式。
- 2. 要重新掃描, 針對 Windows 裝置管理員運行 Scan for hardware changes (掃描硬體 變更)。

裝置管理員將重新掃描並查找這些裝置。它將自動為裝置安裝驅動程式,因為這些驅動 程式是作業系統的原生驅動程式。

### 無法使用 Internet Explorer 10 流覽器更新 iDRAC6 和 iDRAC7 韌體

- 說明: カナント 使用內建 Internet Explorer 10 流覽器, 無法在 Dell 系統上更新或閃速更新 iDRAC6 和 iDRAC7 韌體。韌體更新在 File upload in Progress (正在上載檔案)螢幕上將 沒有回應。
- 解決方案: 下面是解決方法:
	- 要升級韌體,將 Internet Explorer 10 流覽器設定為在 Internet Explorer 10 相容模式 下運行。
	- 要閃速更新韌體,使用 Internet Explore 7 及以上版本、Mozilla Firefox 和 Google Chrome 等 Web 流覽器。

此問題將在下一韌體版本的 iDRAC 代碼中得到解決。

### OpenManage 7.1 SBUU 中不支援韓文

- 說明: 2009 沒有選項可用於使用 OpenManage (OM) 7.1. System Built And Update Utility (SBUU) DVD 以 韓文安裝 Windows Server 2012 作業系統。
- 解決方案: 韓文支援將添加到下一版本的 OpenManage。目前, 無需使用 OpenManage 7.1 即可手動 安裝作業系統。